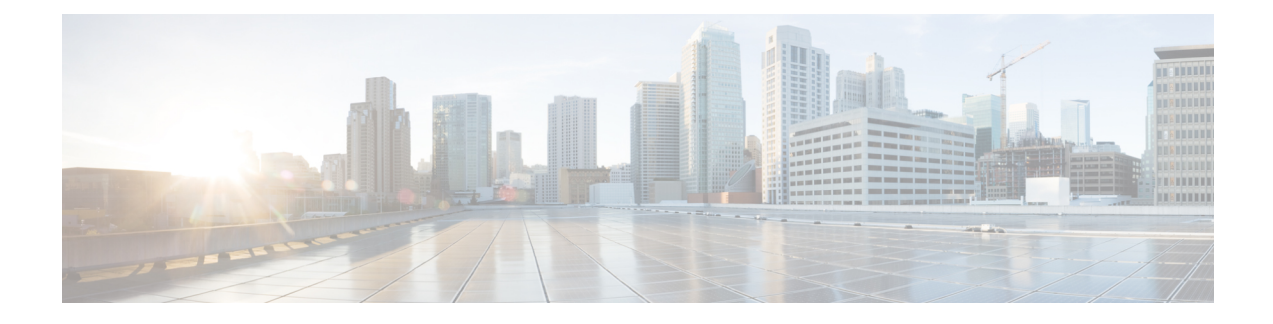

# **Virtual Services Container**

- [Prerequisites](#page-0-0) for a Virtual Services Container, page 1
- [Information](#page-1-0) about Virtual Services Container, page 2
- How to Configure a Virtual Services [Container,](#page-1-1) page 2
- [Configuration](#page-9-0) Examples for Virtual Services Container Installation , page 10
- [Upgrading](#page-10-0) a Virtual Services Container, page 11
- Additional [References](#page-10-1) for the Virtual Services Container, page 11

# <span id="page-0-0"></span>**Prerequisites for a Virtual Services Container**

• A Cisco device installed with an operating system release that supports virtual services and has the needed system infrastructure required for specific applications like Cisco Plug-In for OpenFlow.

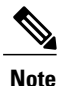

Refer to the corresponding release notes for information about which operating system release supports the features and necessary infrastructure.

• Release notes for Cisco Catalyst 3850 Series [Switches](http://www.cisco.com/c/en/us/support/switches/catalyst-3850-series-switches/products-release-notes-list.html)

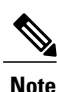

Refer to the corresponding release notes for information about which operating system release supports the features and necessary infrastructure.

- Release notes for Cisco Catalyst 3650 Series [Switches](http://www.cisco.com/c/en/us/support/switches/catalyst-3650-series-switches/products-release-notes-list.html)
- An open virtual application (OVA) package that is compatible with the device operating system has been downloaded from an FTP server connected to the device. The OVA package is available for download in the same location as your system image (.bin) file.
- Enough memory is available for the installation and deployment of the application. The container and its applications require 256 MB.

# <span id="page-1-0"></span>**Information about Virtual Services Container**

## **Virtual Services Containers and Applications**

A virtual services container is a virtualized environment on a device. It is also referred to as a virtual machine (VM), virtual service, or container.

You can install an application within a virtual services container. The application runs in the virtual services container of the operating system of a device. The application is delivered as an open virtual application (OVA), which is a tar file with a .ova extension. The OVA package is installed and enabled on a device through the device CLI.

Cisco Plug-In for OpenFlow is an example of an application that can be deployed within a virtual services container.

Some of the files that can be found in an OVA file are the following:

- Virtual machine definition file, in libvirt XML format, with Cisco extensions.
- Manifest file, listing the contents of a distribution. It contains the hash information for each file in the OVA package.
- Certificate file containing the signature of a manifest file. This file is used in validating the integrity of an OVA package.
- Version file, used to check compatibility with the virtualization infrastructure.

#### **Related Topics**

Cisco Plug-in for [OpenFlow](b-openflow-37e-3850_chapter_01.pdf#unique_11) and Virtual Services Container Installing and Activating an [Application](#page-1-2) in a Virtual Services Container, on page 2

# <span id="page-1-2"></span><span id="page-1-1"></span>**How to Configure a Virtual Services Container**

## **Installing and Activating an Application in a Virtual Services Container**

This task copies an open virtual application (OVA) package from an FTP file location, installs the application in a virtual services container, provisions the application, and activates it.

### **SUMMARY STEPS**

- **1. enable**
- **2. copy** *from***://***source-directory-url destination-directory-url*
- **3. virtual-service install name** *virtual-services-name* **package** *file*
- **4. configure terminal**
- **5. virtual-service** *virtual-services-name*
- **6. activate**
- **7. end**
- **8. copy running-config startup-config**

## **DETAILED STEPS**

Г

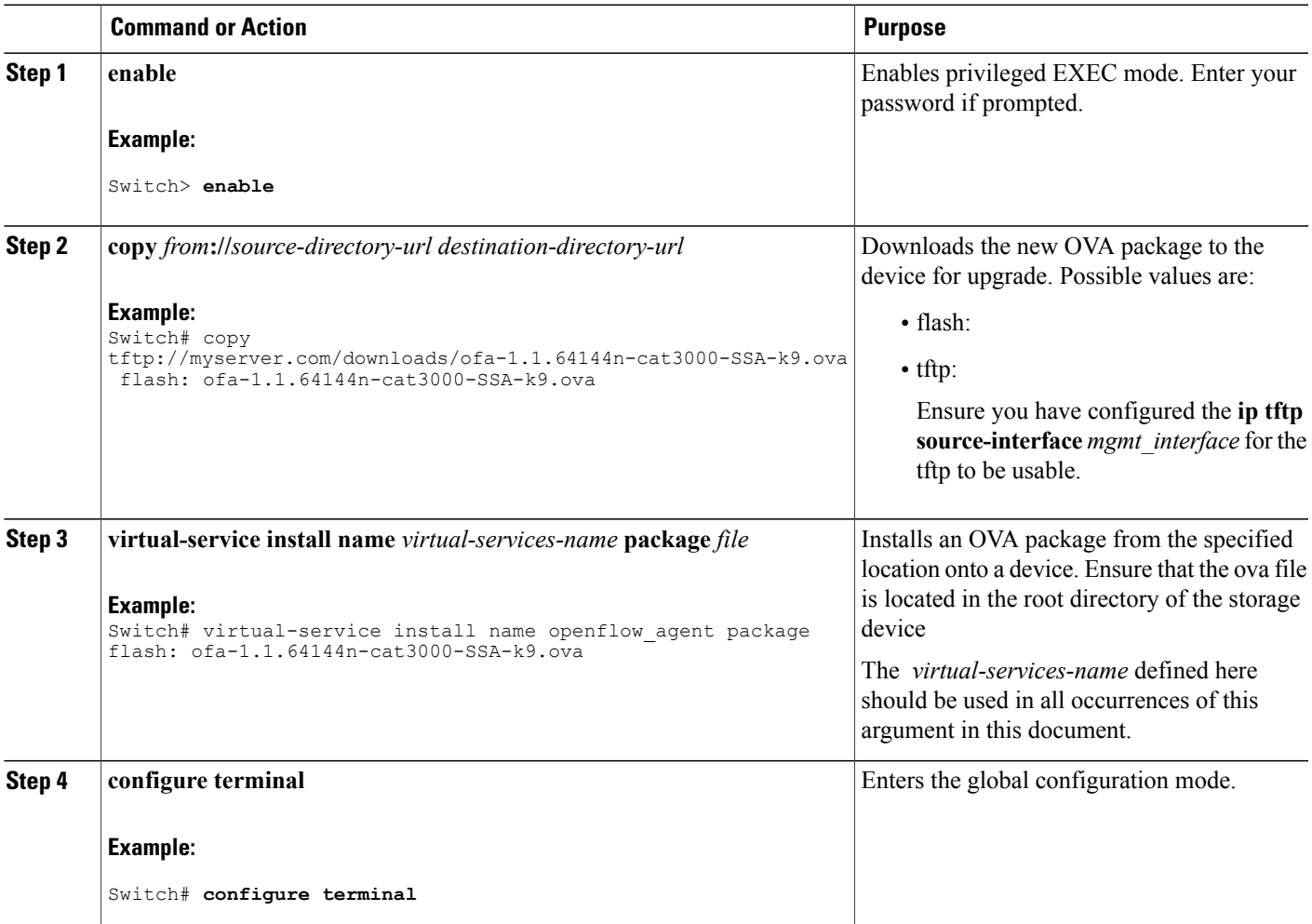

Τ

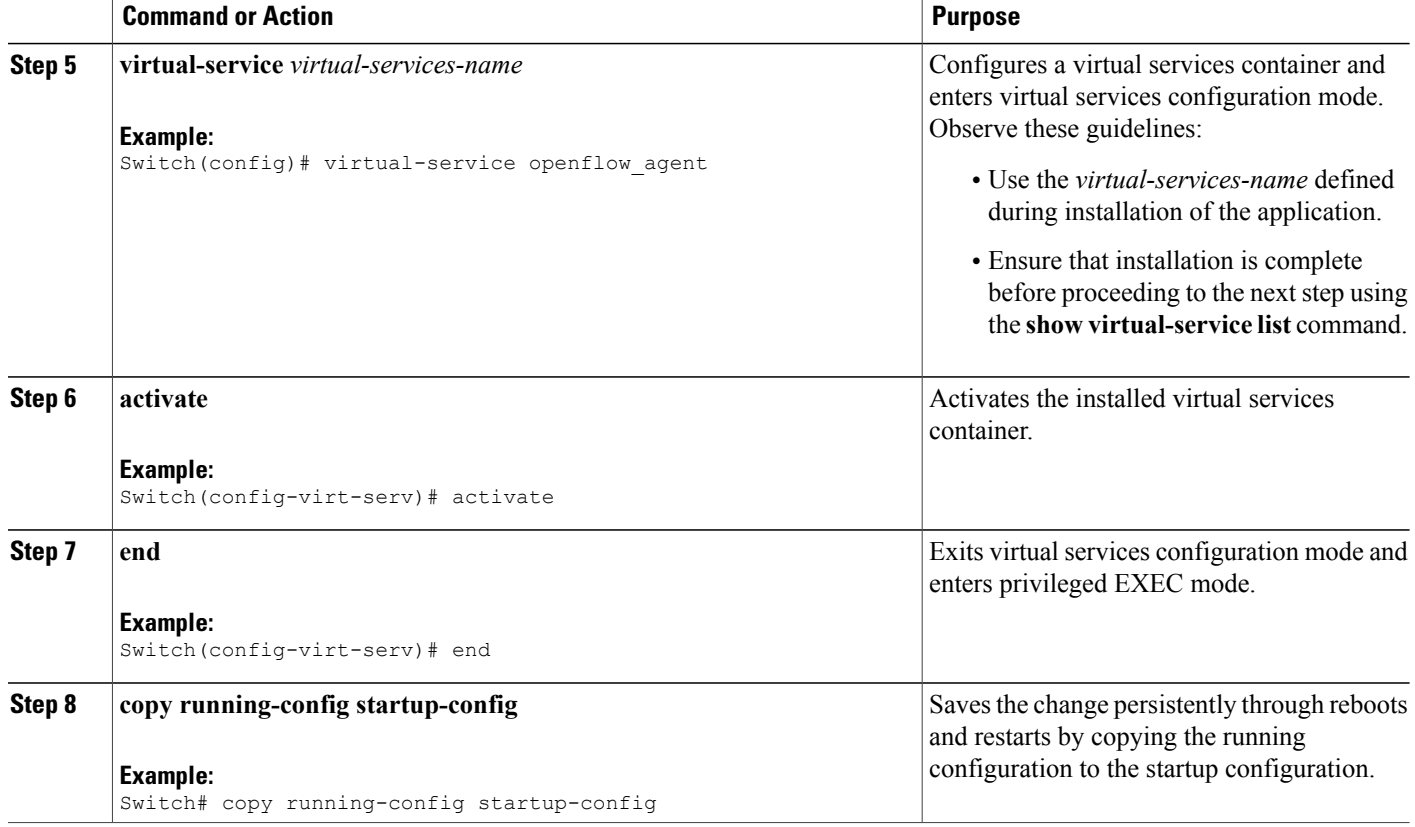

## **What to Do Next**

You can now begin using your application.

### **Related Topics**

Verifying Installation of Virtual Services Container [Applications,](#page-4-0) on page 5 [Configuration](#page-9-0) Examples for Virtual Services Container Installation , on page 10

## <span id="page-4-0"></span>**Verifying Installation of Virtual Services Container Applications**

#### **SUMMARY STEPS**

- **1. show virtual-service [global]**
- **2. show virtual-service detail** [**name** *virtual-services-name*]
- **3. show virtual-service list**
- **4. show virtual-service storage pool list**
- **5. show virtual-service storage volume list**
- **6. show virtual-service version name** *virtual-services-name* **installed**
- **7. show virtual-service tech-support**
- **8. show virtual-service redundancy state**
- **9. show virtual-service utilization name** *virtual-services-name*
- **10. show virtual-service utilization statistics CPU**

#### **DETAILED STEPS**

**Step 1 show virtual-service [global]**

This command displays available memory, disk space, and CPU allocated for applications.

```
Example:
```
Switch# **show virtual-service** Virtual Service Global State and Virtualization Limits: Infrastructure version : 1.5 Total virtual services installed : 1 Total virtual services activated : 1 Machine types supported : LXC<br>Machine types disabled : KVM Machine types disabled Maximum VCPUs per virtual service : 1 Resource virtualization limits: Name Quota Committed Available ------------------------------------------------------------- system CPU  $(\frac{6}{6})$  6 1 5 memory (MB) 256 256 0 flash (MB) 256 219 37

**Step 2 show virtual-service detail** [**name** *virtual-services-name*] This command displays a list of resources committed to a specified application, including attached devices.

#### **Example:**

Switch# **show virtual-service detail name openflow\_agent**

```
Virtual service openflow_agent detail<br>State : Activated
                                   : Activated
```
Π

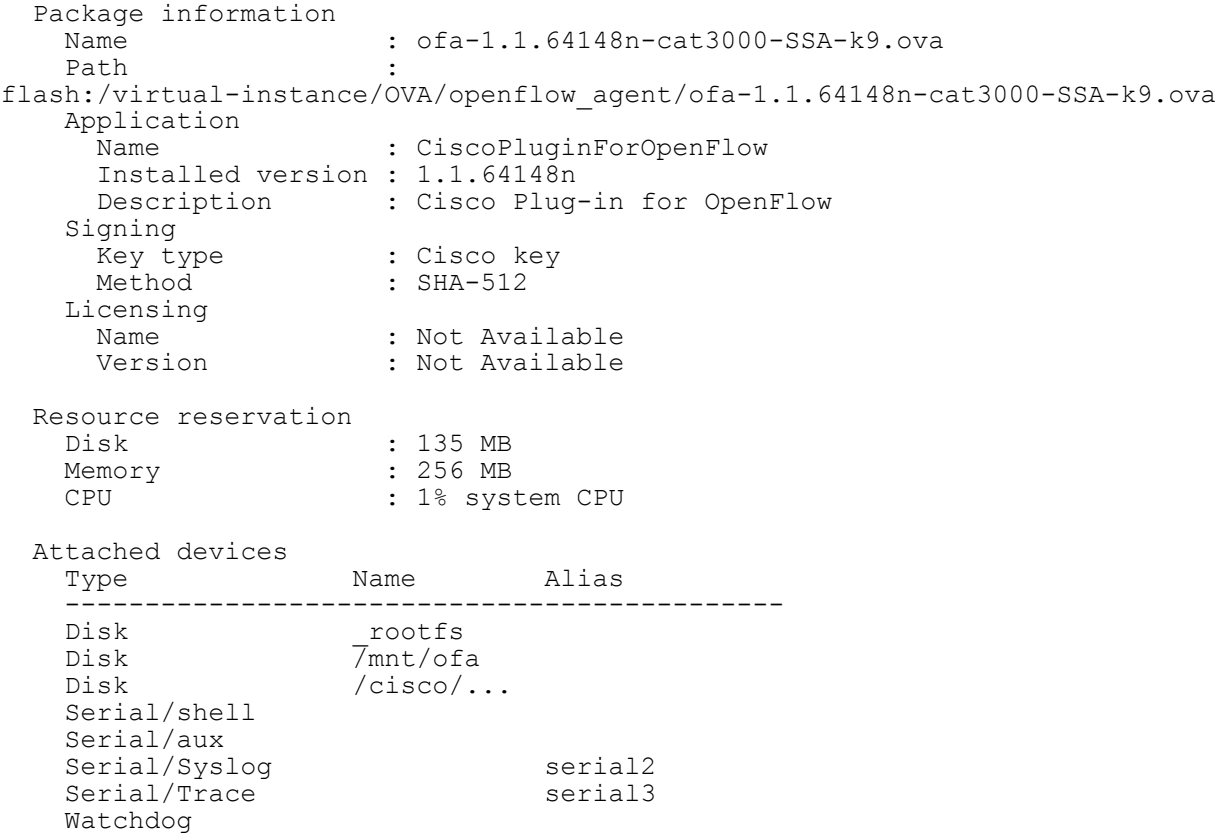

### **Step 3 show virtual-service list**

This command displays an overview of resources utilized by the applications.

#### **Example:**

Switch# **show virtual-service list**

Virtual Service List:

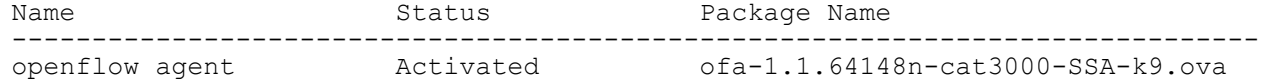

#### **Step 4 show virtual-service storage pool list**

This command displays an overview of storage locations (pools) used for virtual service containers.

#### **Example:**

Switch# **show virtual-service storage pool list**

Virtual-Service storage pool list

Name Pool Type Path

 $\mathbf I$ 

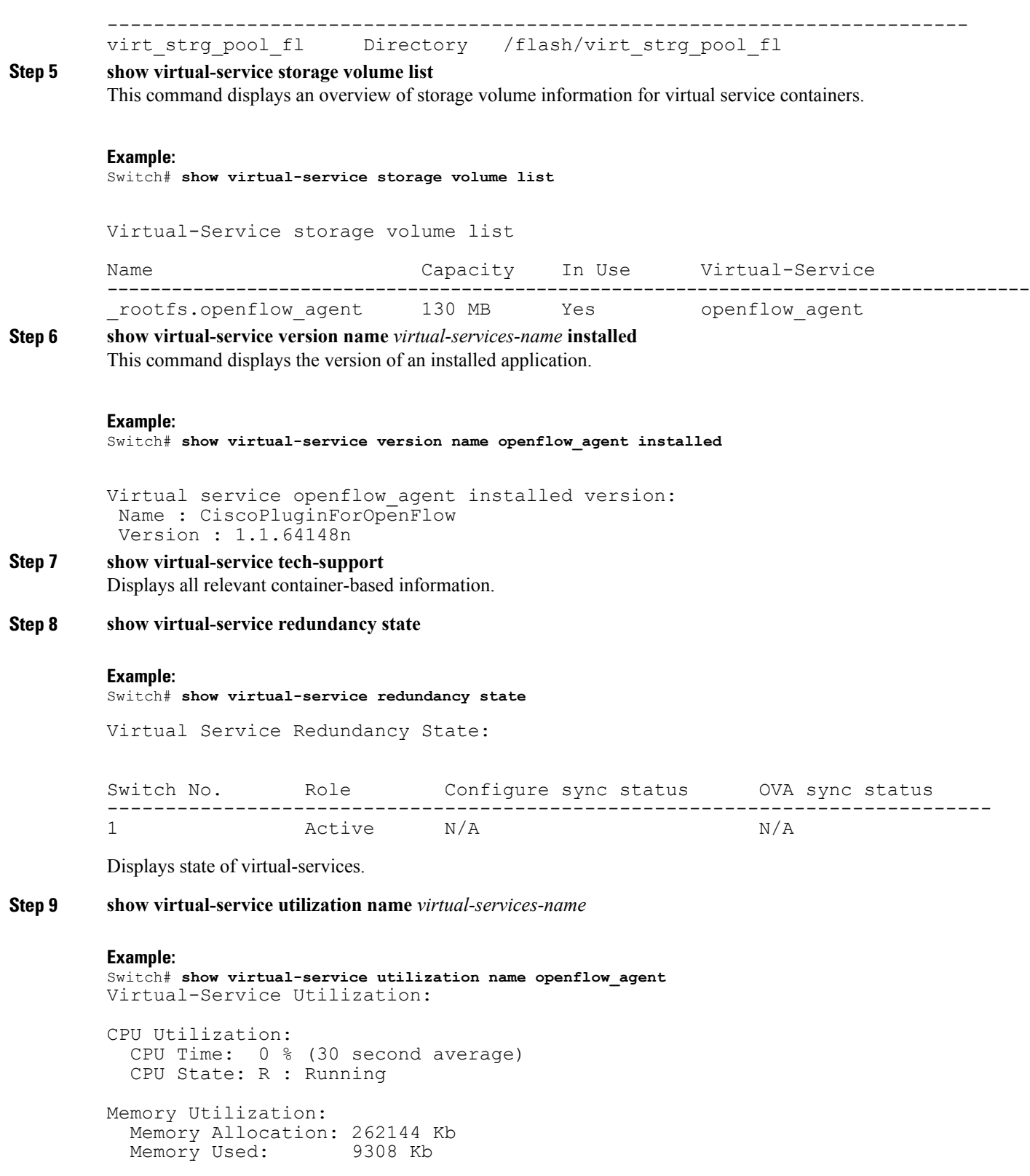

```
Storage Utilization:
 Name: rootfs, Alias: _rootfs
   RD Bytes: 0 WR Bytes: 0
   RD Requests: 0 WR Requests: 0
   Errors: 0
   Capacity(1K blocks): 128908 Used(1K blocks): 82304
   Available(1K blocks): 39948 Usage: 68 %
 Name: cisco, Alias: cisco
   RD Bytes: 0 WR Bytes: 0
   RD Requests: 0 WR Requests: 0
   Errors: 0
   Capacity(1K blocks): 2712192 Used(1K blocks): 337908<br>Available(1K blocks): 2374284 Usage: 13 %
   Available(1K blocks): 2374284
 Name: /mnt/ofa, Alias: /mnt/ofa
   RD Bytes: 0 WR Bytes: 0
   RD Requests: 0 WR Requests: 0
   Errors: 0
   Capacity(1K blocks): 4955 Used(1K blocks): 35<br>Available(1K blocks): 4664 Usaqe: 1 %
   Available(1K blocks): 4664 Usage: 1 %
 Name: /cisco/core, Alias: /cisco/core
   RD Bytes: 0 WR Bytes: 0
   RD Requests: 0 WR Requests: 0
   Errors: 0
   Capacity(1K blocks): 248895 Used(1K blocks): 201014
   Available(1K blocks): 35031 Usage: 86 %
 Name: /tmp1, Alias: /tmp1
   RD Bytes: 0 WR Bytes: 0<br>RD Requests: 0 WR Requests: 0
                                  WR Requests: 0
   Errors: 0
   Capacity(1K blocks): 2712192 Used(1K blocks): 337908
   Available(1K blocks): 2374284 Usage: 13 %
 Name: /cisco123, Alias: /cisco123
   RD Bytes: 0 WR Bytes: 0
   RD Requests: 0 WR Requests: 0
   Errors:
   Capacity(1K blocks): 1800824 Used(1K blocks): 42020<br>Available(1K blocks): 1758804 Usage: 3 %
   Available(1K blocks): 1758804
```
Displays virtual-services utilization information.

**Step 10 show virtual-service utilization statistics CPU** Displays virtual service CPU utilization statistics.

### **Related Topics**

[Troubleshooting:](b-openflow-37e-3850_appendix_011.pdf#unique_33) Installing Applications in a Virtual Services Container [Troubleshooting:](b-openflow-37e-3850_appendix_011.pdf#unique_34) Activating Applications in a Virtual Services Container

## **Deactivating and Uninstalling an Application from a Virtual Services Container**

(Optional)Perform this task to uninstall and deactivate an application from within a virtual services container.

## **SUMMARY STEPS**

- **1. enable**
- **2. configure terminal**
- **3. virtual-service** *virtual-services-name*
- **4. no activate**
- **5. no virtual-service** *virtual-services-name*
- **6. end**
- **7. virtual-service uninstall name** *virtual-services-name*
- **8. copy running-config startup-config**

## **DETAILED STEPS**

Г

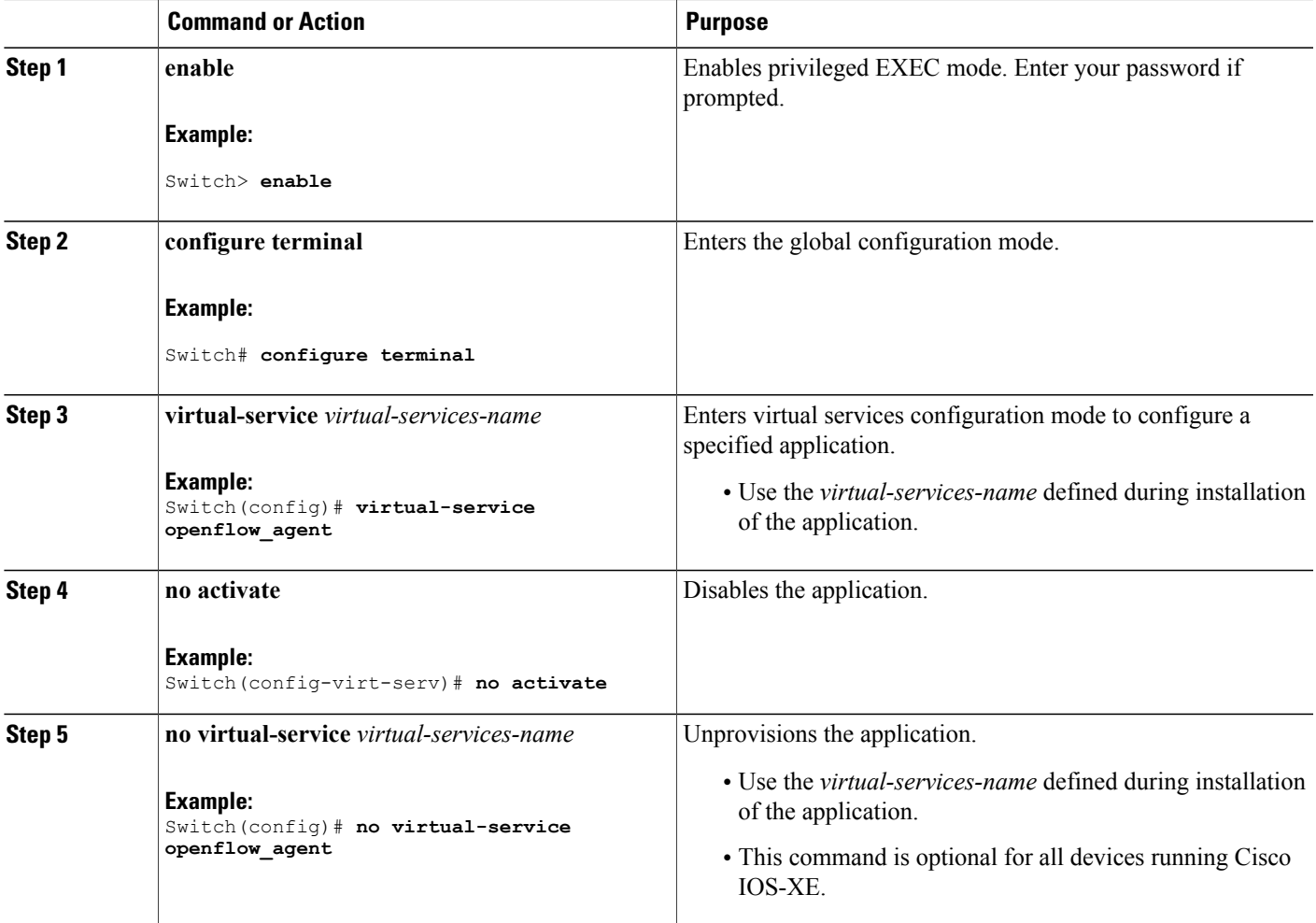

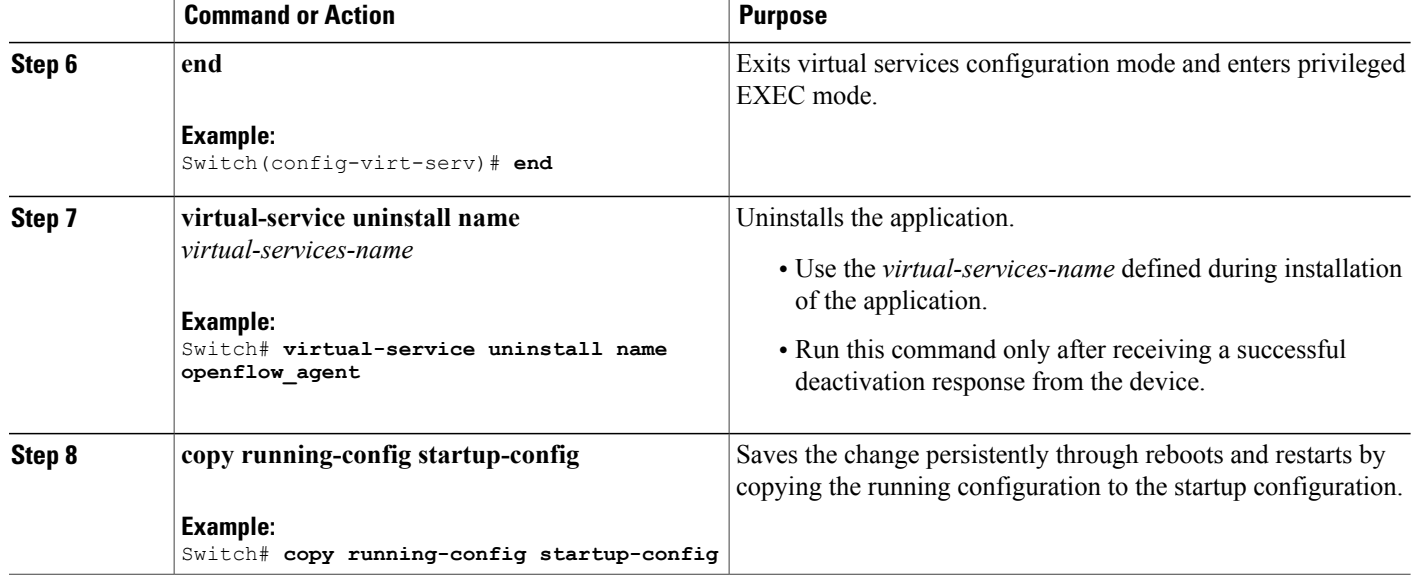

**Related Topics**

Collecting [Troubleshooting](b-openflow-37e-3850_appendix_011.pdf#unique_23) Information

# <span id="page-9-0"></span>**Configuration Examples for Virtual Services Container Installation**

#### **Example: Cisco Plug-In for OpenFlow Virtual Services Container Installation**

```
Switch# enable
Switch# copy tftp://myserver.com/downloads/ofa-1.1.64148n-cat3000-SSA-k9.ova flash:
ofa-1.1.64148n-cat3000-SSA-k9.ova
Switch# virtual-service install name openflow_agent package
flash:/ofa-1.1.64148n-cat3000-SSA-k9.ova
Switch# configure terminal
Switch(config)# virtual-service openflow_agent
Switch(config-virt-serv)# activate
Switch(config-virt-serv)# end
Switch# copy running-config startup-config
```
#### **Example: Verifying Cisco Plug-In for OpenFlow Virtual Services Container Installation**

Switch# **show virtual-service list**

Virtual Service List:

Name Status Package Name ------------------------------------------------------------------------ openflow\_agent Activated ofa-1.1.64148n-cat3000-SSA-k9.ova

Г

# <span id="page-10-0"></span>**Upgrading a Virtual Services Container**

The **virtual-service upgrade** command is not supported. Follow the instructions in the previous sections to deactivate, uninstall, then install and activate the new OVA.

# <span id="page-10-1"></span>**Additional References for the Virtual Services Container**

#### **Related Documents**

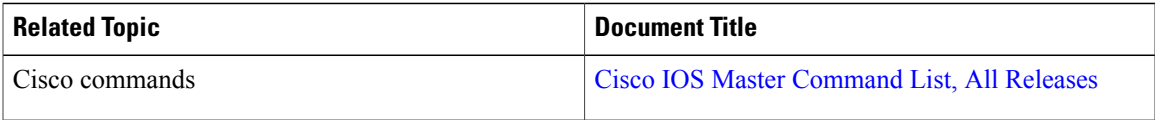

#### **Technical Assistance**

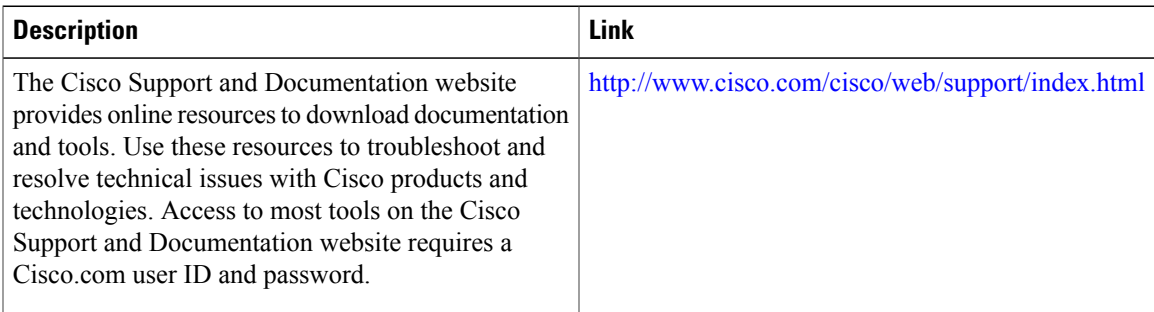

 $\mathbf I$